#### page 1

**Meet the expert:** Ken Getz is a featured instructor for several of our Visual Studio courses. He is a Visual Basic and Visual C# expert and has been recognized multiple times as a Microsoft MVP. Ken is a seasoned instructor, successful consultant, and the author or co-author of several best-selling books. He is a frequent speaker at technical conferences like Tech-Ed, VSLive, and DevConnections and he has written for several of the industry's most-respected publications including Visual Studio Magazine, CoDe Magazine, and MSDN Magazine.

Robert Green is a Visual Studio expert and a featured instructor for several of our Visual Basic and Visual C# courses. He is currently a Technical Evangelist in the Developer Platform and Evangelism (DPE) group at Microsoft. He has also worked for Microsoft on the Developer Tools marketing team and as Community Lead on the Visual Basic team. Robert has several years of consulting experience focused on developer training and is a frequent speaker at technology conferences including TechEd, VSLive, VSConnections, and Advisor Live.

**Prerequisites:** This course assumes that students have some programming background and experience using Visual Studio 2010. This course assumes knowledge of a CLS language (Visual Basic), of the .NET Framework, and the current (or a prior) version of Visual Studio.

#### **Runtime:** 18:19:36

**Course description:** Silverlight 4.0 makes it possible for developers to create rich, interactive application delivered through a Web browser to nearly any client operating system, including Windows, Mac, and Linux. This course introduces the basics of creating and hosting Silverlight applications, working through many of the important controls, though binding Silverlight applications to live data.

#### **Course outline:**

#### **Introducing Silverlight**

- Introduction
- Introducing Silverlight
- Demo: MS Silverlight page
- Why Silverlight?
- Evolution of Silverlight
- Development Tools
- Getting Started
- Additional Projects
- WPF vs. Silverlight
- An Inconvenient Truth
- Silverlight and XAML
- Demo: Silverlight Application
- Summary

#### **Investigating XAML**

- Introduction
- Investigating XAML
- Properties/Type Converters
- Type Converters
- Complex Properties
- Demo: Complex Properties
- Markup Extensions
- Demo: Markup Extensions
- Attached Properties
- Summary

#### **Content and Grid Controls**

LearnNowOnline

powered by AppDev

• Introduction

- Content and Grid Controls
- Working with Layout Controls
- Demo: Layout Controls
- List Box as a Container
- Demo: List Box Container
- Grid as Container
- Demo: Grid Control
- Dependency Properties
- DependencyObject Class
- Investigating Property
- Declaring the Property
- In Constructor
- Property Wrapper
- Using Attached Properties
- Working Attached Properties
- Demo: Attached Properties
- Running Out of Browser
- 
- Demo: Out of Browser
- Summary

#### **Layout Principles**

- Introduction
- Windows Forms Layout
- Web Forms Layout
- 
- XAML Layout
- XAML Layout is Recursive

• Summary **More Layout Containers**

• Alignment

• Containers • StackPanel

- Introduction
- WrapPanel
- Demo: WrapPanel
- DockPanel
- Demo: DockPanel
- Nesting Containers
- Demo: Nesting Containers

• Determining Element Size

• Determining Element Size • Demo: StackPanel • Demo: Sizing Elements

• Margin and Padding • Alignment, Margin, Padding

- Grid
- Demo: Grid
- Canvas
- Demo: Canvas
- Summary
- 
- **Simplest Controls**
- Introduction
- Simplest Controls
- Border Control
- Border Control Properties
- LinearGradientBrush
- GradientStop
- More on GradientBrush
- Demo: BorderControl
- Demo: ButtonControl
- Demo: Checkbox Control
- CheckBox Control Events
- RadioButton Control
- Demo: RadioButton
- Summary

#### **Text, Date and Misc**

- Introduction
- Text Entry Controls
- TextBlock Control
- Line Breaks
	- Using the <Run/> Element

www.LearnNowOnline.com

- TextBox Control
- TextBox Properties
- TextBox Key Events • Demo: Key Events

• PasswordBox Control • Demo: PasswordBox • Calendar Control

*(Continued on page 2)*

#### page 2

- DatePicker Control
- Demo: Calendar and
- **DataPicker** • Miscellaneous Controls
- Slider Control
- ProgressBar Control
- MediaElement Control
- Demo: Slider Controls
- Demo: ProgressBar Control
- Demo: MediaElement Control
- Summary

#### **List Controls**

- Introduction
- ListBox
- Populate a ListBox
- More ListBox
- Demo: ListBox
- ComboBox
- IsEditable and IsReadOnly
- Demo: ComboBox
- TreeView
- Populate TreeView in XAML
- More TreeView
- Demo: TreeView
- Summary

#### **Layout Controls**

- Introduction
- ScrollViewer
- TabControl and TabItem
- Expander
- Demo: ScrollViewer
- Demo: TabControl + Expander
- Summary

### **Resources**

- Introduction
- Introducing XAML Resources
- Why Use Resources?
- The Resources Dictionary
- Demo: Resource
- Using Resources
- Static vs Dynamic
- Defining Static Resources
- Hierarchy of Resources
- Demo: Hierarchy of Resources
- Self-Referential Resource
- Demo:Self-Referential Resource
- Resource Naming Conflicts
- Demo: Naming Conflicts
- Application-Level Resources
- Demo: Application-Level
- Modifying Resources in Code
- Demo: Modifying Resources

LearnNowOnline

powered by AppDev

• Organizing Resources

• Demo:Organizing Resources

• StringFormat Property • Demo: StringFormat • StringFormat Details • Using a Type Converter • Creating the Type Converter • Summary **Data Grid** • Introduction • DataGrid

• Summary **Data Grid 2** • Introduction • Drag and Drop • Grouping and Sorting

• Filtering

• Summary

• DataPager

• Summary

**Shapes** • Introduction

• Demo: Data Entry • Data Entry

• Demo: Drag and Drop

**Data Form Data Page** • Introduction • DataForm • DataForm Events • DataForm Properties • Defining Columns • Demo: Defining Columns

• DataPager Properties • Demo: DataPager Properties

• Working with Shapes • Investigating Basic Shapes

• Rectangle and Ellipse Shapes

• The Shape Class

• Rounding Corners • Demo: Rounding Corners • Positioning and Sizing Shapes • Demo: Positioning and Sizing

• Positioning Shapes • Demo: Positioning Shapes • Resizing Shapes • ViewBox Control • Demo: ViewBox Control • The Line Shape • Demo: The Line Shape • Adding Line Caps • Demo: Adding Line Caps

• Using Dashes • StrokeDashArray • Demo: StrokeDashArray

*(Continued on page 3)*

• DataGrid Properties • Demo: DataGrids • Row Details • Demo: Row Details • Working with DataGrids • Demo: Working with DataGrids

• Referencing Type Converter • Demo: Code Converter • Using the Type Converter • Demo: Converter Hookup

**List & Data Templates**

• Lists and Data Templates • Demo: Binding Lists • Adding a Data Template • Demo: Data Template • Another Data Template • Demo: Another Data Template • Binding and Data Templates • Demo: Binding Data Templates

• Converters • Converter Warning • Demo: Converter

• Summary

• Introduction

• Summary

• Summary

• Introduction

• Data Entry

• Summary **Using Views** • Introduction • Using Views • CollectionViewSource • ICollectionView Interface • Demo: Views in Silverlight

**More on Data Binding**

• Binding to a List of Customers • Binding to One Customer • Binding to One Product • Displaying Related Data

• Demo: WCF and SQL Data

**Data Binding** • Introduction • Data Binding • Without Data Binding • With Data Binding • Binding to an Object • Demo: Binding to an Object • Data Source Options • WCF Overview • WCF Building Blocks • Creating a WCF Service • Calling the WCF Service • Demo: WCF Service

- One Small Restriction
- Summary

#### **Styles**

- Introduction
	- Introducing XAMLStyles
	- Creating a Simple Style
	- Demo: Simple Style
- What is Going On
- Why Use Styles
- Important Tool
- Dynamic Styles
- Demo: Applying Styles
- Style Inheritance
- Demo: Style Inheritance
- Be Careful!
- Summary

### **Navigation**

#### • Introduction

- Navigation
- HyperlinkButtons
- Uniform Resource Identifiers
- Demo: Navigation
- Demo: HyperlinkButtons
- Summary

#### **Advanced Navigation**

- Introduction
- NavigationService
- Demo: NavigationService
- URI Mapping
- Demo: URI Mapping
- Hosting Pages in Pages
- Demo: Hosting Pages
- Navigation Application
- Demo: Navigation Template
- Summary

#### **Introducing Binding**

- Introduction
- Introducing Binding
- When to Use Binding
- Sources + Targets
- Under the Hood
- Value Converters
- Demo: Binding

www.LearnNowOnline.com

- Binding Details
- Setting the Binding Mode • Demo: TwoWay Data

• A Simple Example • Demo: TextBox Binding

**Type Converters** • Introduction • Working With • To the Rescue

• Summary

#### page 3

- The Polyline Shape
- Polyline
- Demo: Polyline
- The Polygon Shape
- FillRule
- Demo: FillRule
- Using Line Joins
- Demo: Using Line Joins
- Summary

#### **Paths and Geometries**

- Introduction
- Using Paths and Geometries
- Paths vs Geometries?
- Ellipse, Line, RectangleGeomet
- Demo: Ellipse,Line,RetangleGeo
- Using the GeometryGroupElement
- Demo: Using the GeometryGroupElement
- Curves/Lines with
- **PathGeometry**
- Segment Types
- Demo: Segment Types
- Working with Lines
- Working with Arcs
- Demo: Working with Arcs
- Working with Curves
- Important Tip
- Demo: Important Tip • Geometry Mini-Language
- Summary
- 

#### **Brushes**

- Introduction • Working with Brushes
- What is a Brush?
- SolidColorBrush Class
- How to Select a Color
- Use Named Colors
- Use #rrggbb or #aarrggbb **Syntax**
- Use Element.Property Syntax • Demo: Use Element.Property
- **Syntax** • LinearGradientBrush Class
- LinearGradientBrush
- Rotating the Gradient
- Changing the Stop Points
- Demo: Changing the Stop Points
- Extending the Gradient
- Rectangles Only?
- Demo: Rectangles Only?
- RadialGradientBrush Class
- Demo: RadialGradientBrush Class
- ImageBrush Class
- ImageBrush
- Demo: ImageBrush
- Using Transparency
- Demo: Using Transparency
- Using OpacityMask
- OpacityMask Property
- Demo: OpacityMask Property

• Expression Blend and **SketchFlow** 

Blend

• Document Views • Demo: Document Views

• The Selection Tool • The Direct Selection Tool • The Pen/Pencil Tools • Demo: The Pen/Pencil Tools

• Workspaces • Demo: Workspaces

• The Pan Tool • The Zoom Tool • Demo: The Zoom Tool • The Eyedropper Tool • The Paint Bucket Tool • Demo: The Paint Bucket Tool • Rectangle, Ellipse, and Line • Demo: Rectangle, Ellipse, and

Line

Tools

Tool

Used Tool • Summary

• Introduction

Panels

Studio

Panels

Binding • Summary

**Animations** • Introduction • Getting Started

Visual Studio • The Properties Panel • Filtering the Properties Panel • Demo: Filtering the Properties

• Transform Section • Render Transforms • Projection Transformations • Demo: Projections **Transformations** 

Gradient Tools • Layout Controls • Text Controls • Input Controls • The Asset Library

• Working with Expression Blend • Obtaining Expression Blend • Demo: Obtaining Expression

• Understanding Animation

• Animating Multiple Properties • Demo: Animating Multiple

• Starting an Animation Using

• Demo: Starting an Animation

• Using the ColorAnimation Class

• Limitations • Rules of Animation • Simple Animation • Demo: Simple Animation • The Animation Class • Types of Animation Classes • The Storyboard Class • The Event Trigger • Limitations

**Properties** • Summary

Code

**More Animations** • Introduction

Using Code

• What is Up With Fill? • Demo:What is Up With Fill? • Using the PointAnimation Class

• Demo: Using the PointAnimation Class • Animation with Key Frames • Interpolation Methods • Demo: Interpolation Methods • Animation Properties • From Property • Demo: From Property

• To Property • By Property • Demo: By Property • Duration Property • AutoReverse Property • Demo: AutoReverse Property • RepeatBehavior Property • RepeatBehavior and **AutoReverse** • Repeat for Time • Repeat Forever • Demo: Repeat Forever • BeginTime Property • Demo: BeginTime Property

• Summary

• Introduction • Controlling Playback • Demo: Controlling Playback

• Easing Functions • BounceEase • Easing Functions • EasingMode • Demo: EasingMode *(Continued on page 4)*

**Even More Animations**

• The Expression Blend Toolbar

• Brush Transform and Gradient

• Demo: Brush Transform and

• The Asset Library Last Used

• Demo: the Asset Library Last

**Blend designer panel**

• Expression Blend Designer

• Integrating Blend and Visual

• Demo: Integrating Blend and

• Element to Element Binding • Demo: Element to Element

• The Objects and Timeline Panel • Demo: The Objects and Timeline Panel • The Projects Panel

• Summary

### **Transforms**

- Introduction
- Transforms
- Repeating Shapes
- RotateTransform
- Demo: RotateTransform
- ScaleTransform
- Demo: ScaleTransform
- SkewTransform
- Demo: SkewTransform
- TranslateTransform
- Demo: TranslateTransform
- Avoiding Absolute Coordinates
- Demo:Avoiding Absolute **Coordinates**
- Transforming a
- FrameworkElement
- Demo: Transforming a **FrameworkElement**
- Adding Reflection Effects • Demo: Adding Reflection
- **Effects**
- Summary

- **Deploy Apps** • Introduction
- Silverlight Application
- Deploy Silverlight Application
- Configure Silverlight Plug-In
- Demo: Configure Silverlight Plug-In
- Assembly Caching
- Demo: Assembly Caching
- Summary

### **Out of Browser Apps**

- Introduction
- Deploy Out-of-Browser Apps
- Customize Installation
- Demo: Deploy Out-of-Browser
- Check for Updates
- Application Class
- Demo: Out-of-Browser Updates
- Summary

#### **Install Experience**

• Introduction

• Summary

Features

**Blend** • Introduction

Learn Now Onlime Use Expression Blend? powered by **Apple** 

• Demo: Silverlight Installation **Experience** 

• Why Use Expression Blend? • Enter Expression Blend • Top Ten Expression Blend

www.LearnNowOnline.com

• Silverlight Installation Experience

#### page 4

- Another Example
- Demo: Syndication and .NET • Summary
- Demo: Another Example
- Microsoft Easing Functions
- Demo: Microsoft Easing Functions
- Animating Brushes
- Demo: Animating Brushes
- Animate Transform
- Demo: Animate Transform
- Animation in Blend
- Demo: Animation in Blend
- Summary

#### **Iso Storage**

- Introduction
- Isolated Storage
- IsolatedStorageFile Class
- Additional Classes
- Demo: Additional Classes
- Summary

#### **WCF Data Services**

- Introduction
- WCF Data Services
- REST
- REST Principles
- Why Use REST vs. SOAP?
- WCF Data Services 2
- Creating a WCF Data Service
- Demo: Create a WCF Data Service
- Demo: Call WCF Data Service
- Calling Services from Clients
- Demo: Retrieve List of
- Customers
- Demo: Retrieve One Customer
- Demo: Retrieve Related Data
- Demo: Data Entry
- Demo: CollectionViewSource
- Summary

#### **Cross Domain Calls**

- Introduction
- Calling Services
- Making Cross-Domain Calls
- Demo: Making Cross-Domain
- Calls
- Summary

#### **Web Client**

- Introduction
- WebClient Class
- WebClient Methods
- Two Examples Using WebClient
- REST
- REST Principles
- Why Use REST vs SOAP?
- REST and WCF
- Demo: REST and WCF
- Syndication
- Syndication and .NET

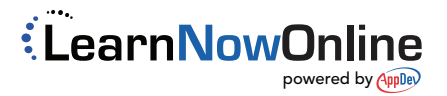